| Common Phone Tasks    |                                                                                                    |  |
|-----------------------|----------------------------------------------------------------------------------------------------|--|
| Place a call          | Go off-hook before or after dialing a number                                                                                                    |  |
| Redial a number       | Press Redial.                                                                                                    |  |
| Hold/resume<br>a call | Highlight the call, and press                                                                                                    |  |
| Forward phone         | Press <b>more</b> softkey, press <b>CFwdAll</b> , enter the 4-digit extension or press the <b>Msgs</b> softkey to forward to voicemail. Note: Do not forward the phone to voicemail by forwarding to x5000, it will not work correctly. |  |
| Transfer a call       | Press <b>Transfer</b> , dial the number, then press <b>Transfer</b> again.                                                                                                    |  |
| Conference<br>Call    | Press, <b>more</b> > <b>Confrn</b> , dial the participant, then press <b>Confrn</b> again.                                                                                                    |  |
| Call Pickup           | Lift the handset, press PickUp                                                                                                    |  |

| Phone Screen Icons |                               |
|--------------------|-------------------------------|
| ≘→                 | Call Forwarding enabled       |
| •                  | Call on hold                  |
| 0                  | Connected call                |
| 4                  | Off-hook                      |
| <b>=</b>           | On-hook                       |
| 272                | Incoming call                 |
| e                  | Shared line in use            |
| ~                  | Handset in use                |
| <b>4</b>           | Speaker in use (Monitor only) |
| $\square$          | Message Waiting               |
| æ                  | Option selected               |
| •                  | Feature enabled               |

9

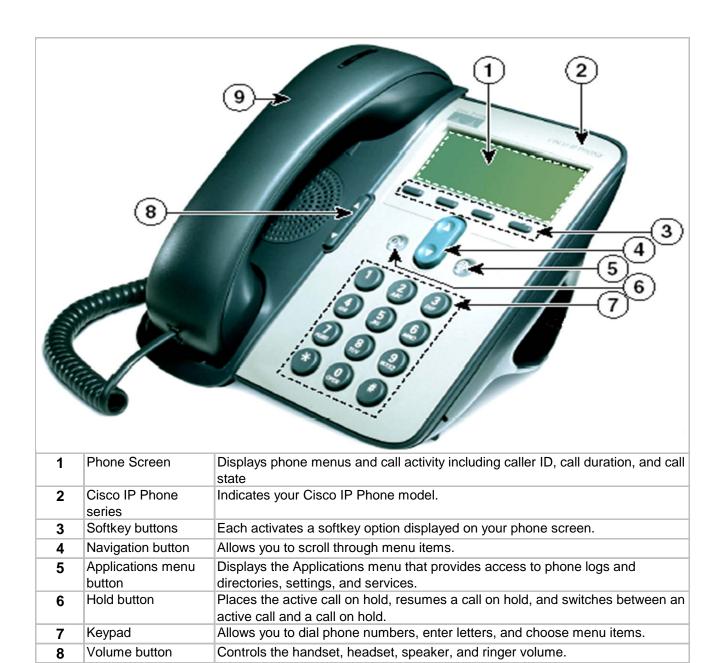

Handset w/ light strip The light strip on the handset indicates an incoming call or new voice message.

| Softkey Definitions                                 |                                     |  |
|-----------------------------------------------------|-------------------------------------|--|
| *Note: Not all softkeys are available on all phones |                                     |  |
| AbbrDial                                            | Dial using a speed-dial index       |  |
|                                                     | number                              |  |
| Answer                                              | Answer a call                       |  |
| CallBack                                            | Receive notification when a         |  |
|                                                     | busy extension becomes              |  |
|                                                     | available                           |  |
| Cancel                                              | Cancel an action or exit a screen   |  |
|                                                     | without applying changes            |  |
| CFwdALL                                             | Setup/call call forwarding          |  |
| Clear                                               | Delete records or settings          |  |
| Close                                               | Close current window                |  |
| ConfList                                            | View conference participants        |  |
| Confrn                                              | Create a conference call            |  |
| Delete                                              | Remove characters to the right      |  |
|                                                     | of the cursor when using            |  |
|                                                     | EditDial                            |  |
| Details                                             | Opens the Details call record for   |  |
|                                                     | a multiparty call in the Missed     |  |
|                                                     | Calls and Received Call logs        |  |
| Dial                                                | Dial a phone number                 |  |
| DirTrfr                                             | Transfer two calls to each other    |  |
| EditDial                                            | Edit a number in a call log         |  |
| EndCall                                             | Disconnect the current call         |  |
| Erase                                               | Reset settings to their defaults    |  |
| Exit                                                | Return to the previous screen       |  |
| Hlog                                                | Log out of hunt group               |  |
| iDivert                                             | Send a call directly to voicemail   |  |
| Join                                                | Join several calls on a single line |  |
|                                                     | to create a conference              |  |
| Monitor                                             | Listen to a call on the speaker     |  |
| MonOff                                              | Disable the Monitor function        |  |
| more                                                | Display additional softkeys         |  |
| Msgs                                                | Dial the voicemail system           |  |
| NewCall                                             | Make a new call                     |  |
| PickUp                                              | Answer a call within your group     |  |
|                                                     |                                     |  |

| Softkey Definitions (cont.) |                                                |  |
|-----------------------------|------------------------------------------------|--|
| Redial                      | Redial the most recently dialed number         |  |
| Remove                      | Remove a conference participant                |  |
| RmLstC                      | Drop the last party added to a conference call |  |
| Search                      | Search for a directory listing                 |  |
| Transfer                    | Transfer a call                                |  |
| Update                      | Refresh content on screen                      |  |
| <<                          | Delete entered characters                      |  |
| >>                          | Move through entered characters                |  |

| Call Logs and Directories |                                           |  |
|---------------------------|-------------------------------------------|--|
| Dial from a call log      | Press and select <b>Directories</b>       |  |
|                           | > Missed Calls, Placed Calls,             |  |
|                           | or <b>Received Calls</b> . Scroll to the  |  |
|                           | number to call and press Dial.            |  |
|                           |                                           |  |
| Dial from a               | Press and select <b>Directories</b>       |  |
| corporate directory       | > Corporate Directory. Enter              |  |
|                           | letters and press <b>Search</b> . Scroll  |  |
|                           | to correct person and press <b>Dial</b> . |  |
|                           |                                           |  |

## 911 Calls and Location Enforcement

Your phone will prompt you to enter the location of your phone. It is very important you enter this information as accurately as possible; this information is provided to the campus police when your phone dials 911. If you need help entering this information, please visit <a href="https://www.umkc.edu/is/nt/ip911.asp">www.umkc.edu/is/nt/ip911.asp</a>.

If you need further assistance, please call the Telecommunications Help Line at 816-235-1191

Last Edited: 7/17/2007

## Cisco IP Phone 7911 Quick Reference User Guide

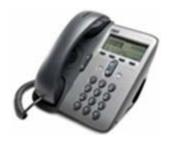

UMKC Information Services www.umkc.edu/is

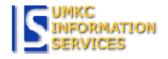